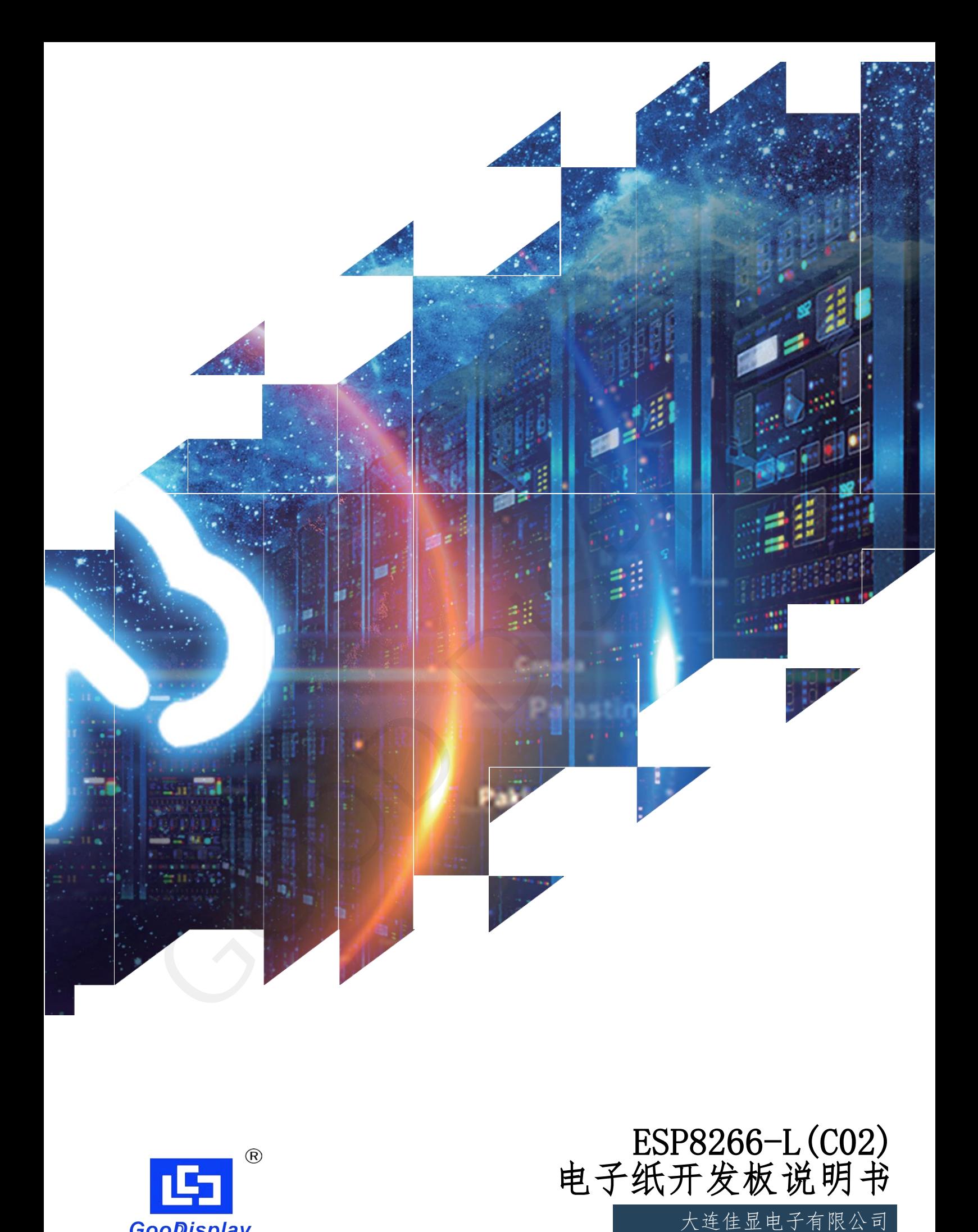

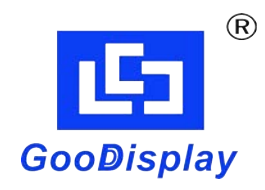

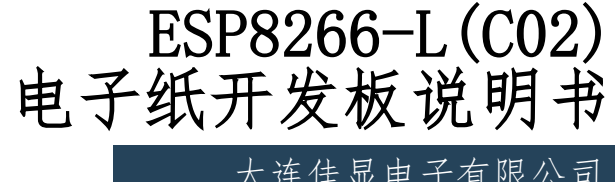

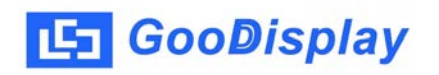

## 产品规格

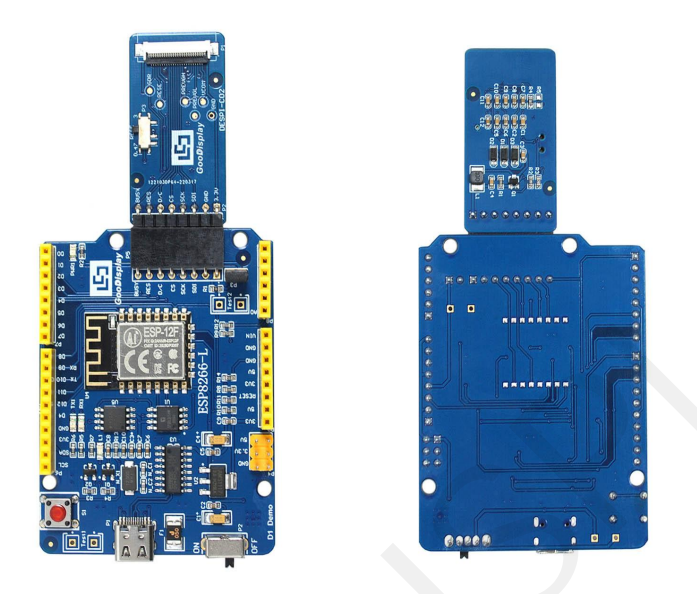

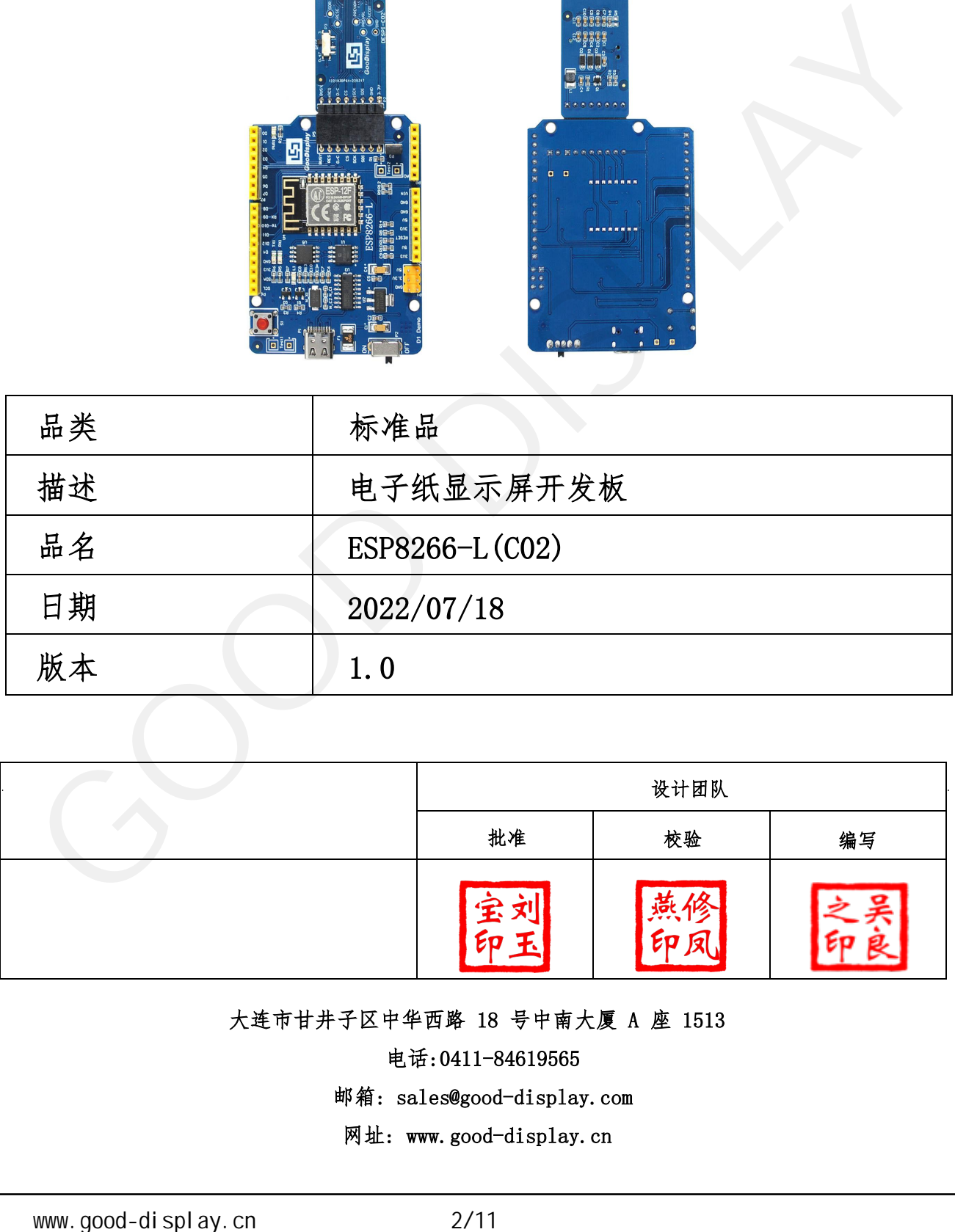

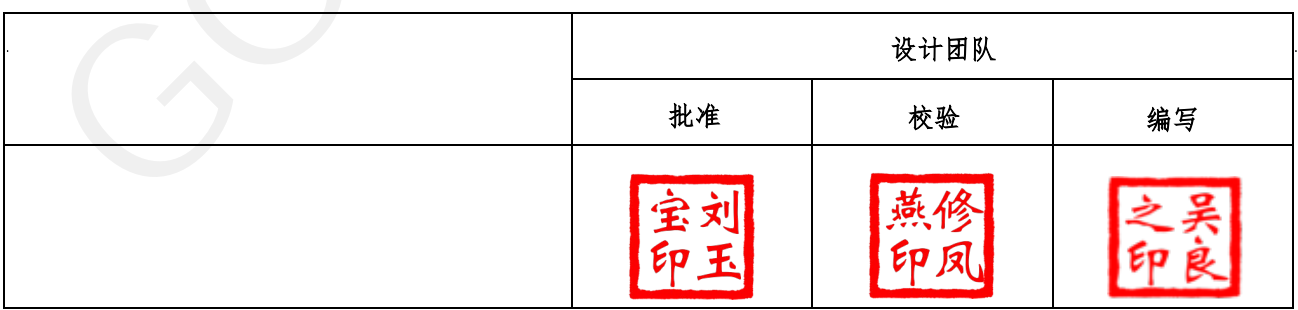

大连市甘井子区中华西路 18 号中南大厦 A 座 1513

电话:0411-84619565

邮箱: sales@good-display.com

网址: www.good-display.cn

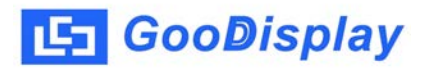

目录

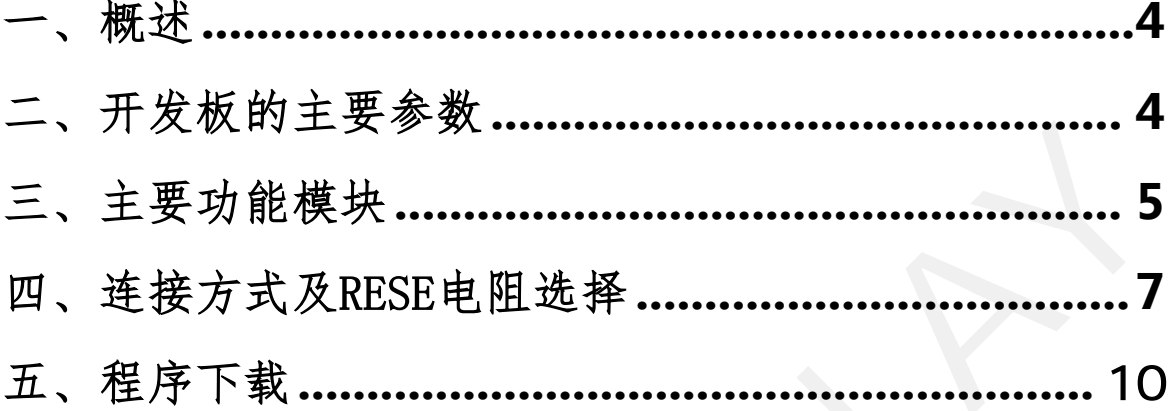

<span id="page-3-0"></span>1.概述

 ESP8266-L 开发板可以辅助开发者更快更顺利地开发电子纸显示屏项目,为SPI 串口的电子纸显示屏而设计,能实现0.97寸、1.54寸、2.13寸、2.66寸、2.7 寸 、2.9寸、3.71寸、4.2寸、5.83寸和7.5寸电子纸黑白屏及三色屏的刷新功能LED 状态指示、复位按键、字库芯片、Flash芯片等功能。

ESP8266-L(C02)开发套件包含主板ESP8266-L和转接板DESPI-C02 两部分。

ESP8266-L(C02)开发套件仅供用户开发驱动电子纸显示屏使用, WiFi、蓝牙等 其他功能的运用需要用户根据项目自行开发。

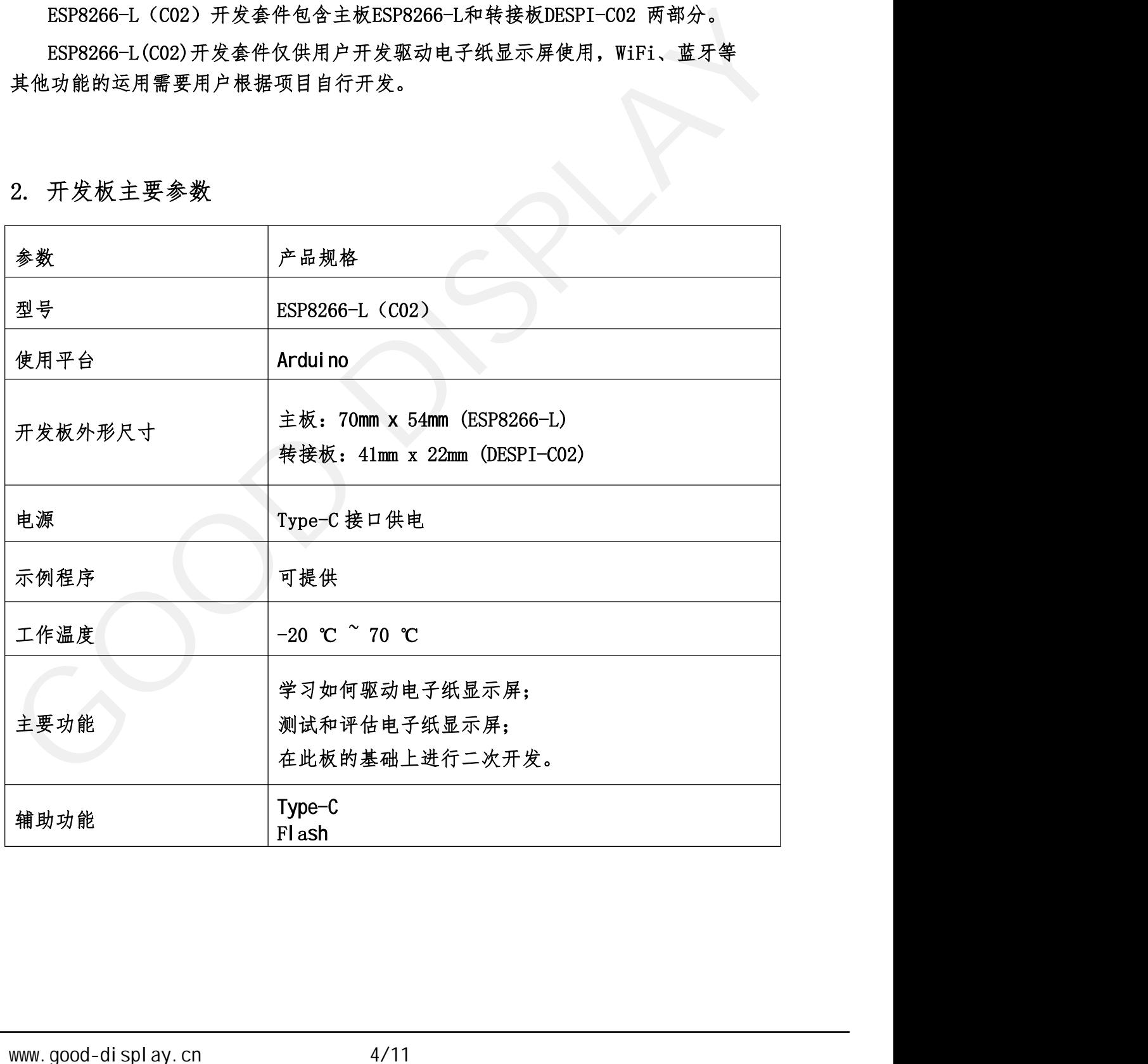

## 2 . 开发板主要参数

<span id="page-4-0"></span>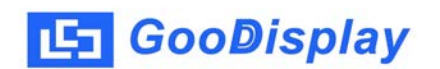

3. 主要功能模块

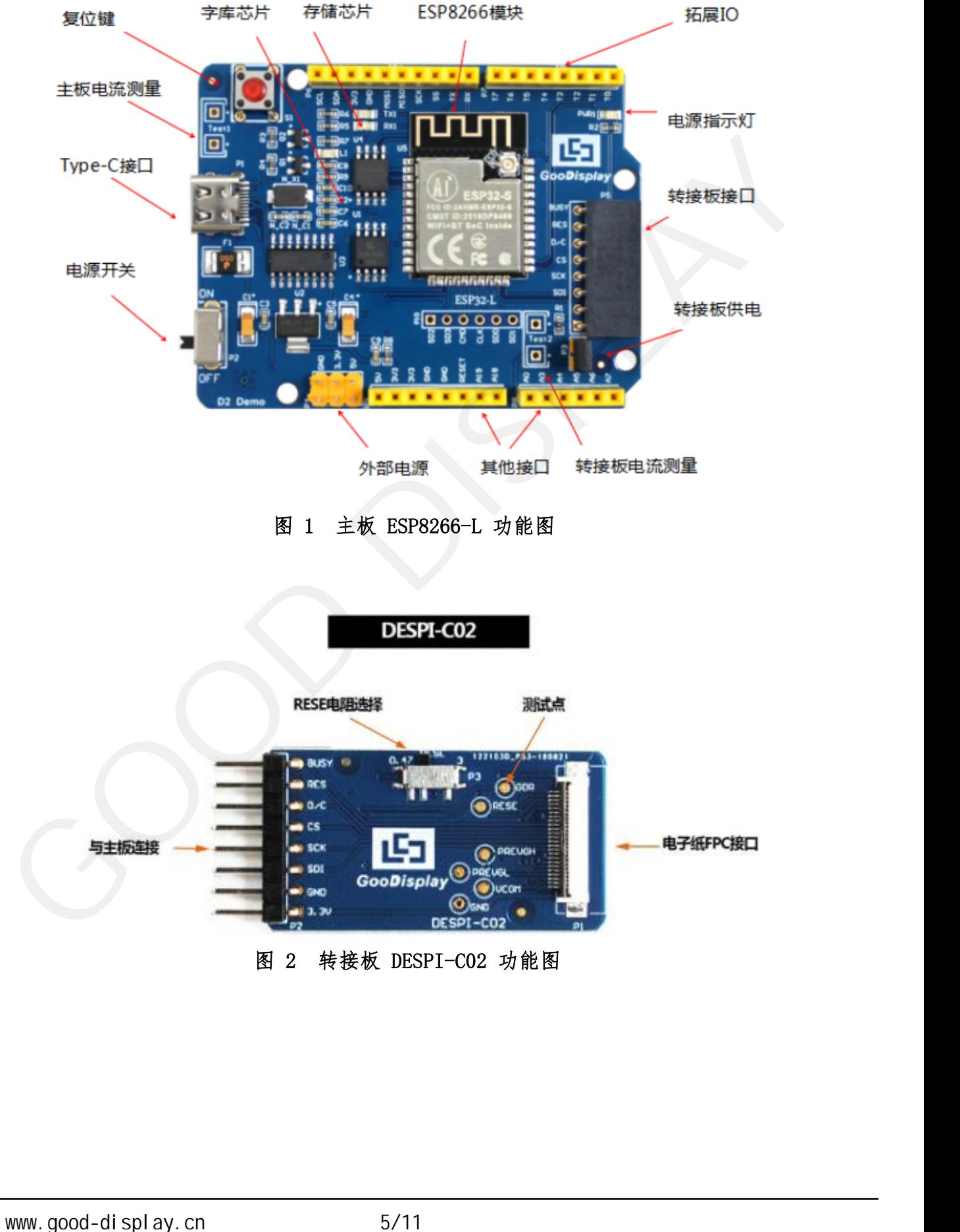

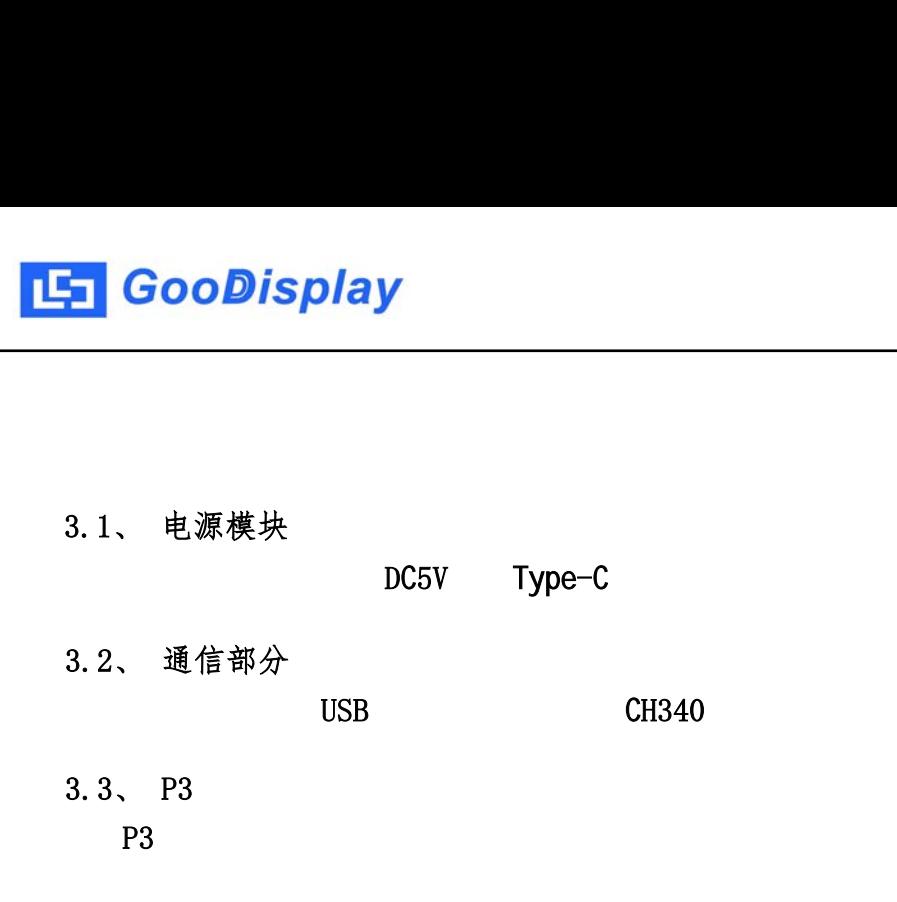

 $USB$   $CH340$ 

P3短接帽控制转接板供电,即电子纸电源,使用时务必短接。

此开发板支持主板及转接板电流测量。

- 3.1、 电源模块<br>
DC5V Type-C<br>
3.2、 通信部分<br>
USB CH340<br>
3.3、 P3<br>
P3<br>
P3<br>
北开发板支持主板及转接板电流测量。<br>
山主板电流测量:将电源开关置 OFF,将电流表串联到 T
- 、 电源模块<br>、 通信部分<br>、 国信部分<br>P3<br>、 电流测量<br>出开发板支持主板及转接板电流测量。<br>山主板电流测量:将电源开关置 OFF,将电流表串联到 TEST1 上。<br>1) 转接板电流测量:将电源开关置 OFF,将电流表串联到 TEST1 上。<br>と 转接板电流测量:将电源开关置 OFF,将电流表串联到 TEST2<br>上 <sup>测 测 空 医 重 法 同 组 法 超</sup> DC5V Type-C<br>
、通信部分<br>
USB CH340<br>
P3<br>
P3<br>
此开发板支持主板及转接板电流测量。<br>
山主板电流测量:将电源开关置 OFF,将电流表串联到 TEST1 上。<br>
2) 转接板电流测量:将电源开关置 OFF,将电流表串联到 TEST1 上。<br>
2) 转接板电流测量:将电源开关置 OFF,将电流表串联到 TEST1 上。<br>
上,测试完毕再接上 P3 短接帽。 通信部分<br>23<br>も流测量<br>F发板支持主板及转接板电流测量。<br>H发板支持主板及转接板电流测量。<br>主板电流测量:将电源开关置 OFF,将电流表串联到 TEST1 上。<br>转接板电流测量:将电源开关置 ON,移除 P3 短接帽,将电流表串联到 TEST2<br>上,测试完毕再接上 P3 短接帽。<br>IO ロ扩展 3.5、 IO 口扩展 3.6、 指示灯 此开发板留有 1 个指示灯,以便客户开发使用。 www.good-display.cn 6/11 电子纸开发板 GOOD DISPLAY
- 

```
/ 0~13, \sim 0~5
```
- $3.7<sub>1</sub>$
- 3.8、 扩展功能

GT30L32S4W  $W25Q16$  <span id="page-6-0"></span>4. 连接方式及RESE电阻选择

4.1、 电子纸与开发板连接方式

1)将主板和转接板以图 3 所示方式相连,将电子纸 FPC 以图 4 所示方式连接至转 接板的连接器(注意电子纸的连接方向)。

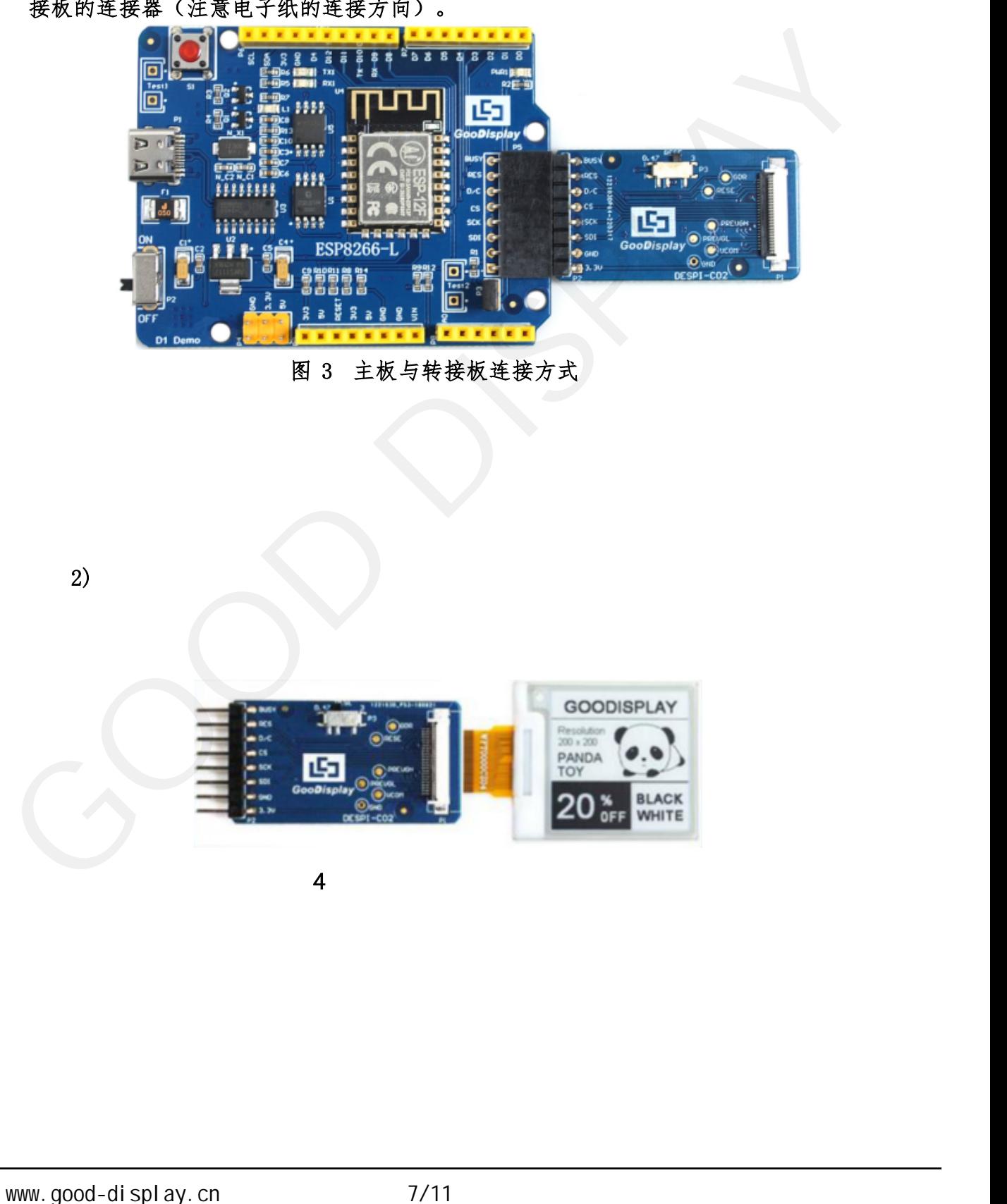

2)  $\sim$ 

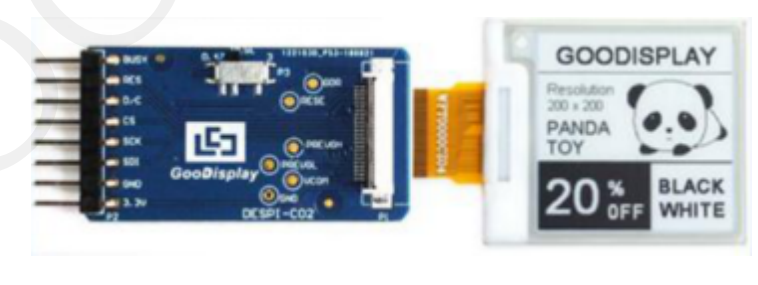

 $4$ 

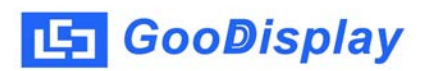

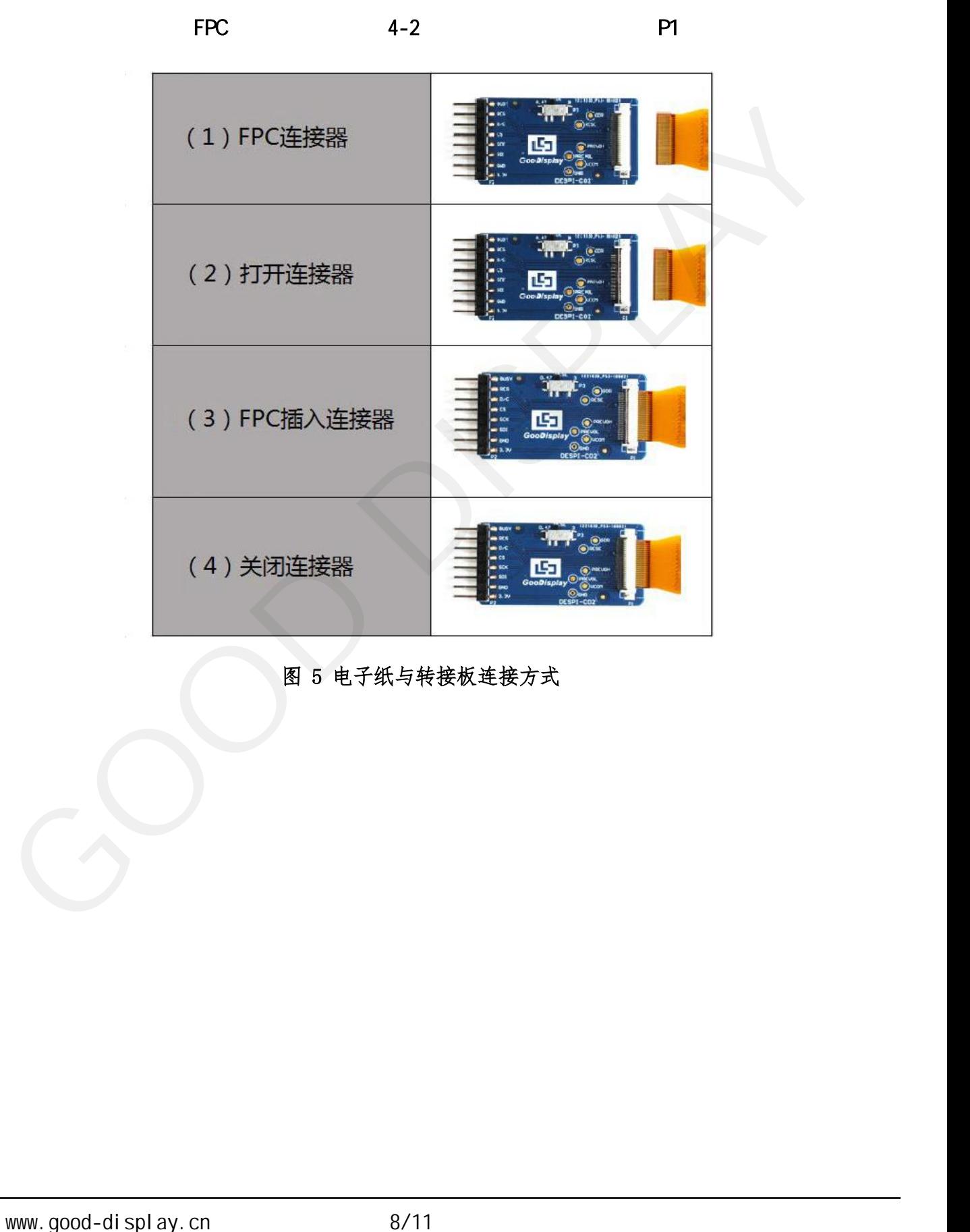

4.2、 转接板 RESE 电阻选择

转接板上的拨码开关用于选择 RESE 电阻,不同型号的电子纸需要匹配不同的 RESE 电阻,选择错误的 RESE 电阻可能会导致电子纸无法刷新画面。

注意:用户在实际产品设计的时候请严格按照电子纸产品规格书中的电路进行 设计。 1)RESE 拨到 0.47 时适用于: 晶宏系列驱动器IC(以UC字母开头)、天钰系列 1.54 寸:GDEW0154T8D、GDEW0154I9FD(柔性)、GDEW0154M09、GDEW0154M10 2.13 寸:GDEW0213T5D、GDEW021315FD(柔性)、GDEW0213M21<br>2.13 寸:GDEW0154T5A GDEW015419FD(柔性)、GDEW0154M09、GDEW0154M10<br>2.13 寸:GDEW0154T8D、GDEW015419FD(柔性)、GDEW0154M09、GDEW0154M10<br>2.13 寸:GDEW0154T8D、GDEW015419FD(柔性)、GDEW0154M09、GDEW0 特接极上的极姆开天用丁选择 RESE 电阻,个问型专注意:用户在实际产品设计的时候请严格按照电子。<br>2.直阻,选择错误的 RESE 电阻可能会导致电子纸无;<br>注意:用户在实际产品设计的时候请严格按照电子。<br>-。<br>1) RESE 拨到 0.47 时适用于: IC(<br>IC JD<br>1.54 寸:GDEW0154T8D、GDEW015419FD(柔性)、GI<br>2.13 寸:GDEW0213T5D、GDEW021315FD(柔性)、 .电阻, <sub>变秤错误的</sub> RESE 电阻可能会导致电子纸元;<br>注意: 用户在实际产品设计的时候请严格按照电子。<br>-<br>-<br>2.3 寸: GDEW0154T8D、GDEW0154I9FD(柔性)、GL<br>2.13 寸: GDEW0213T5D、GDEW0213I5FD(柔性)、GL<br>2.6 寸: GDEW0213T5D、GDEW0213I5FD(柔性)、GL<br>2.6 寸: GDEW026M01<br>2.7 寸: GDEW027W3 江意: 用尸在实际严品设计的时候请严格按照电子纸严。<br>-<br>3.<br>2.13 寸: GDEW0154T8D、GDEW015419FD(柔性)、GDEW015<br>2.13 寸: GDEW0213T5D、GDEW021315FD(柔性)、GDEW015<br>2.13 寸: GDEW0213T5D、GDEW021315FD(柔性)、GDEW021<br>2.6 寸: GDEW026M01<br>2.7 寸: GDEW029M06、GDEW029Z13<br>3.71 寸:  $x \approx \pi$ ;  $m/4 \approx \pi k \approx 9$  a between  $m/4 \approx \pi k$ ,  $m \approx 4 \times 4 \times 6$ <br>  $\frac{1}{2}$  b RESE  $\frac{3}{2}$  and 0,47  $\pi$  b  $\frac{1}{2}$  f i c c ( UC  $\frac{1}{2}$  c =  $\frac{1}{10}$  b =  $\frac{1}{10}$  b =  $\frac{1}{10}$  b =  $\frac{1}{10}$  c =  $\frac{1}{10}$  b =  $\$ 

 $IC$  JD  $ID$ 3.71 寸: GDEW0371W7、GDEW029213<br>4.54 寸: GDEW0154T8D、GDEW015419FD(柔性)、GDEW0154M09、GDEW015<br>2.13 寸: GDEW0213T5D、GDEW021315FD(柔性)、GDEW0213M21<br>2.6 寸: GDEW026M01<br>2.7 寸: GDEW027W3<br>2.9 寸: GDEW029M06、GDEW029213<br>3.71 寸: GDEW029M06、GD 1) RESE 拨到 0.47 时适用于:<br>
IC IC JD<br>
1.54 寸: GDEW0154T8D、GDEW0154I9FD(柔性)、GDEW01<br>
2.13 寸: GDEW0213T5D、GDEW0213I5FD(柔性)、GDEW02<br>
2.6 寸: GDEW026M01<br>
2.7 寸: GDEW027W3<br>
2.9 寸: GDEW027W3<br>
3.71 寸: GDEW027W7、GDEV037T03、GDEY037Z03<br>
4.

1.54 寸: GDEW0154T8D、GDEW015419FD(柔性)、GDEW0154M<br>2.13 寸: GDEW0213T5D、GDEW021315FD(柔性)、GDEW0213M<br>2.6 寸: GDEW026M01<br>2.7 寸: GDEW027W3<br>2.9 寸: GDEW027W3<br>3.71 寸: GDEW027W7、GDEV029Z13<br>4.2 寸: GDEW042T2、GDEQ042Z21<br>5.83 寸: GDEW0583T8 1.54 寸: GDEW0154T8D、GDEW015419FD(柔性)、GDEW01<br>2.13 寸: GDEW0213T5D、GDEW021315FD(柔性)、GDEW02<br>2.6 寸: GDEW026M01<br>2.7 寸: GDEW029M06、GDEW029Z13<br>3.71 寸: GDEW0271W7、GDEY037T03、GDEY037Z03<br>4.2 寸: GDEW042T2、GDEQ042Z21<br>5.83 寸: GDEW042T2

- 
- 
- 
- 
- 
- 
- 
- 
- 2.2 寸: GDEW0583T8, GDEW0583Z83<br>
7.5 寸: GDEW075T7, GDEV075Z08<br>
2) RESE 拨到 3 时适用于: IC(<br>
1.54 寸: GDEY0154D67, GDEY0154D90LT, GDEY015<br>
2.13 寸: GDEY0154D67, GDEY0154D90LT, GDEY015<br>
2.13 寸: GDEY0266T90, GDEY0266Z90<br>
2.7 寸: GDEY 7.5 寸: GDEY075T7、GDEY075Z08<br>2) RESE 拨到 3 时适用于: IC(<br>1.54 寸: GDEY0154D67、GDEY0154D90LT、GDEY015<br>2.13 寸: GDEY213B74、GDEY213B75、GDEY0213D32<br>2.66 寸: GDEY0266T90、GDEY0266Z90<br>2.7 寸: GDEY0266T90、GDEY0266Z90<br>2.9 寸: GDEY029T94<br>4.2 寸
- 2.8 寸: GDEW0213T5D、GDEW021315FD(柔性)、GDEW0213M21<br>2.6 寸: GDEW026M01<br>2.7 寸: GDEW027W3<br>2.9 寸: GDEW029M06、GDEW029Z13<br>3.71 寸: GDEW0371W7、GDEY037T03、GDEY037Z03<br>4.2 寸: GDEW042T2、GDEQ042Z21<br>5.83 寸: GDEW0583T8、GDEW0583Z83<br>2)RESE 拨到 1.54 寸:GDEY0154D67、GDEY0154D90LT、GDEY0154Z90、GDEY0154T94 2.13: GDEW029M06、GDEW029213<br>
2.9 寸: GDEW0371W7、GDEY037703、GDEY037203<br>
4.2 寸: GDEW042T2、GDEQ042Z21<br>
5.83 寸: GDEW0583T8、GDEW0583283<br>
7.5 寸: GDEY075T7、GDEY075208<br>
2) RESE 拨到 3 时适用于: IC( SSD<br>
1.54 寸: GDEY0154D67、GDEY0154D90LT 2.5 す: GDEW0371W7、GDEY037703、GDEY037Z03<br>4.2 寸: GDEW042T2、GDEQ042Z21<br>5.83 寸: GDEW0583T8、GDEW0583Z83<br>7.5 寸: GDEY075T7、GDEY075Z08<br>2) RESE 拨到 3 时适用于: IC( SSD<br>1.54 寸: GDEY0154D67、GDEY0154D90LT、GDEY0154Z90、GD<br>2.13 寸: GDEY0154D6 2.9 寸: GDEW04272, GDEN057105, GDE1057105,<br>
4.2 寸: GDEW04272, GDEW0583283<br>
7.5 寸: GDEW07577, GDEY075208<br>
2) RESE 拨到 3 时适用于: IC( SSD<br>
1.54 寸: GDEY0154D67, GDEY0154D90LT, GDEY0154290,<br>
2.13 寸: GDEY213B74, GDEY213B75, GDEY021
- 
- 
- 
- 
- 

<span id="page-9-0"></span>5. 程序下载

 此开发板采用串口方式下载程序,需要用到Arduino编程软件、micro USB接口的 数据线、CH340驱动、8266\_package\_2.5.2固件包, 操作步骤如下:

1、首次下载需要在计算机安装CH340驱动和8266\_package\_2.5.2固件包(需安装到软 件默认路径,安装时必须关闭Arduino编程软件),固件包也可在Arduino库管理器中 直接搜索;

2、用USB数据线将开发板的USB接口与计算机连接;

3、用Arduino 1.8.6 打开图6所示驱动程序文件夹中的Arduino.ino工程文件。

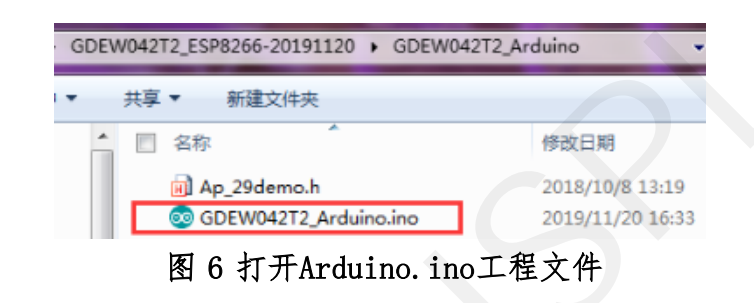

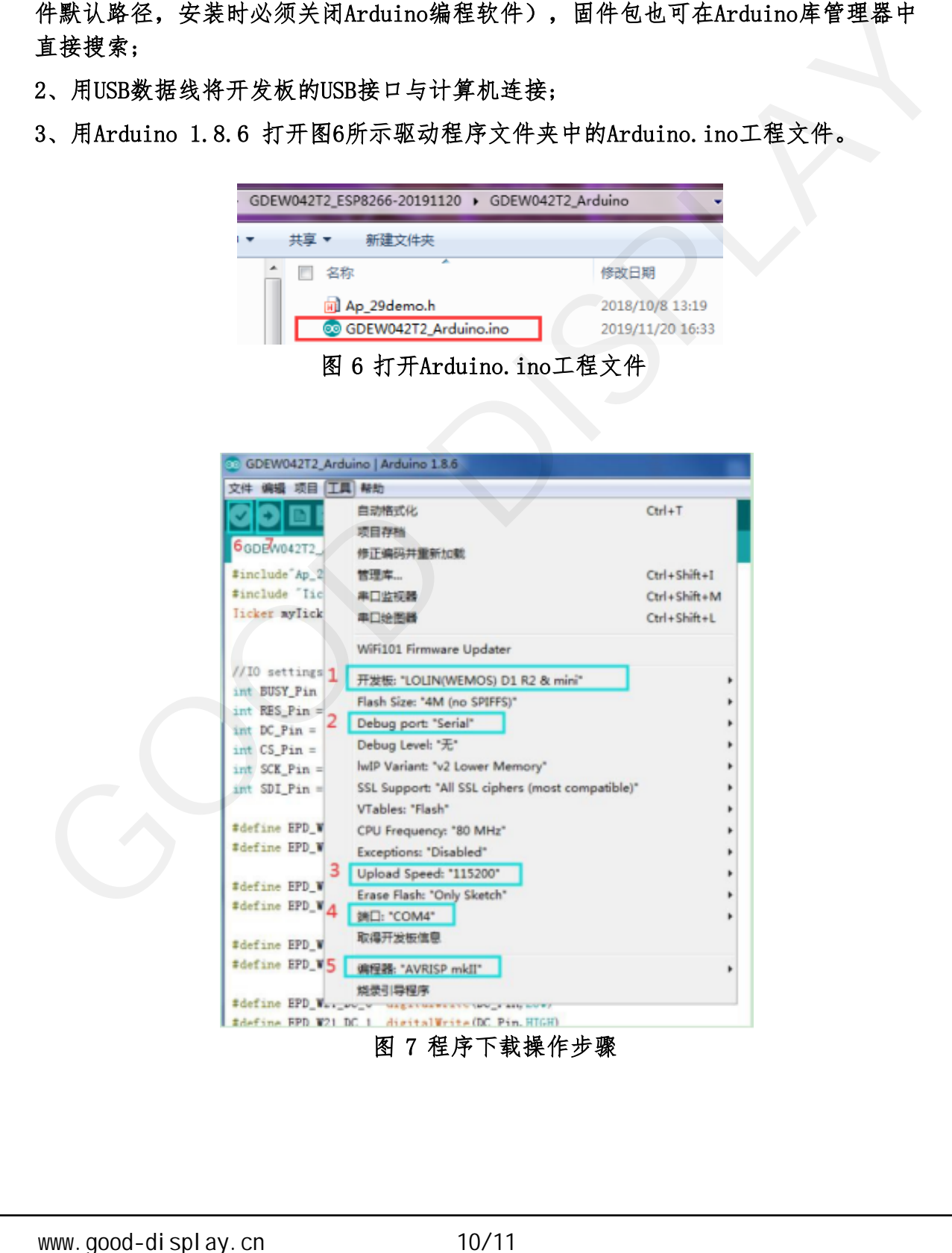

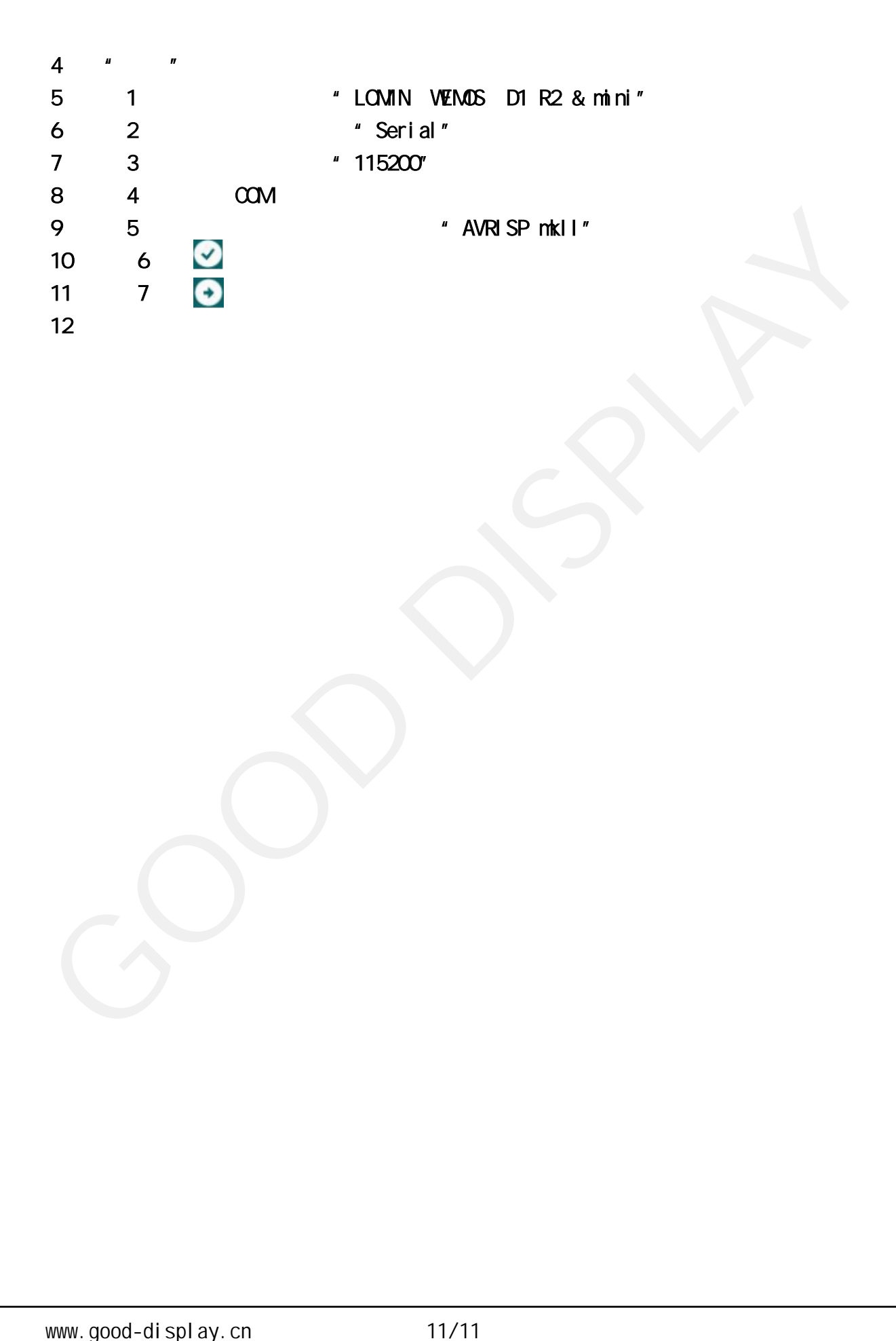